## **Oppskrift:** Hvordan legge inn søkeord om sorg på menighetens nettsider?

**Ti steg for å synliggjøre menighetens nettartikler om sorg bedre:**

«SEO» betyr *Search Engine Optimization*, det vil si «søkemotoroptimalisering» på norsk. Enkelt forklart handler det om å gjøre innholdet på en nettside mer synlig i søkemotorer, som for eksempel Google. En effektiv måte å gjøre det på er å oppdatere nettsiden med relevante søkeord og beskrivelser av innholdet.

**Steg 1:** Logg inn i redigeringsverktøyet du bruker for å publisere på menighetens nettsider.

**Steg 2:** Finn frem til en artikkel der søkeordene du skal legge inn er aktuelle.

For eksempel en artikkel om sorg, Allehelgen, «Førstehjelp ved sorg», invitasjon til sorggrupper, eller en annen artikkel på nettsiden der det er relevant å legge inn søkeord om sorg. På Borg bispedømme sine nettsider finner du mange tips til markering av [allehelgen.](https://kirken.no/nb-NO/bispedommer/borg-bispedomme/aktuelt1/allehelgen%202021/)

**Tips:** Hvis du bruker Den norske kirkes nettsideplattform, EpiServer, kan du «trekke inn» artikler om sorg som Kirkerådet eller bispedømmerådet har på sine nettsider, til din menighets nettside. Egne [opplæringsvideoer](https://ressursbanken.kirken.no/nb-NO/2021/oppl%C3%A6ringsvideo%20episerver/#na) for denne funksjonen i EpiServer finner du i Den norske kirkes [ressursbank.](http://www.ressursbanken.no/)

**Steg 3:** Gå inn på «baksiden» på nettsiden der du ønsker å legge inn søkeord i redigeringsverktøyet. I EpiServer ser det slik ut, under en knapp

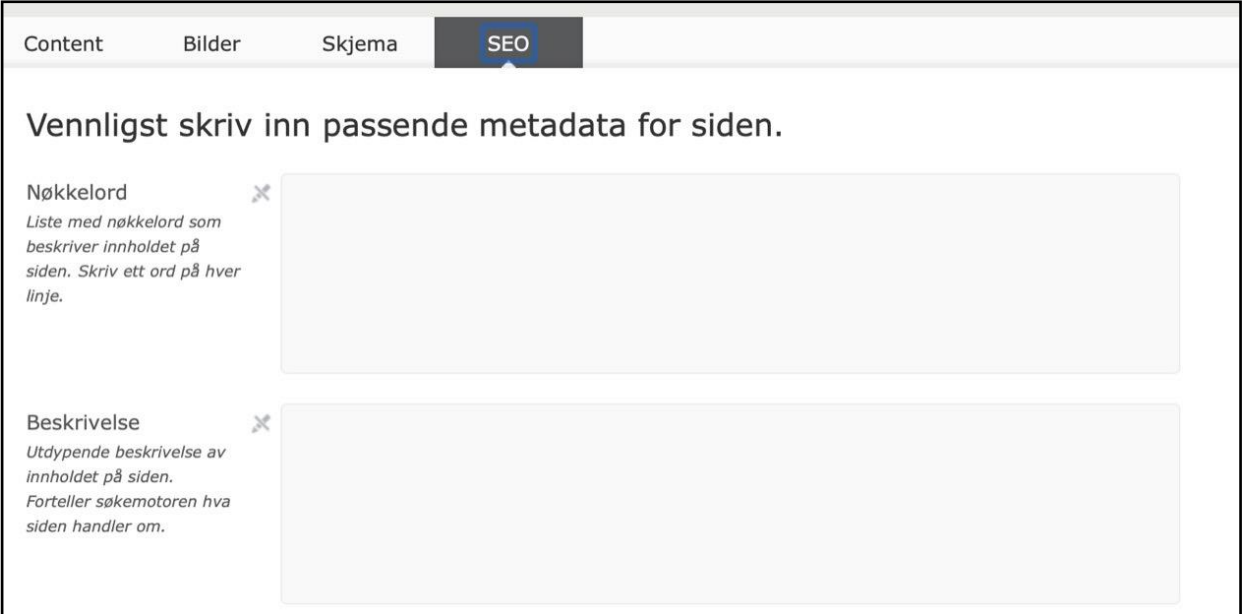

som heter «SEO»:

*Eksempelbildene i denne oppskriften er hentet fra redigeringsverktøyet til kirken.no - EpiServer. Om din menighet bruker Agrando eller andre løsninger og du ikke finner ut hvor SEO er plassert i redigeringsverktøyet, sjekk med supportteamet til løsningen dere bruker.*

**Steg 4:** Skriv inn relevante søkeord (nøkkelord) som for eksempel «sorg», «sørge», «sorgen», «allehelgen», «trist», «savn», «savne», «navn på din menighet», «gravferd», «begravelse», «miste», «lys», «blomster», «minner», «førstehjelp», «sorggrupper» og andre søkeord du kommer på som passer til innholdet din menighet har på nettsiden om sorg.

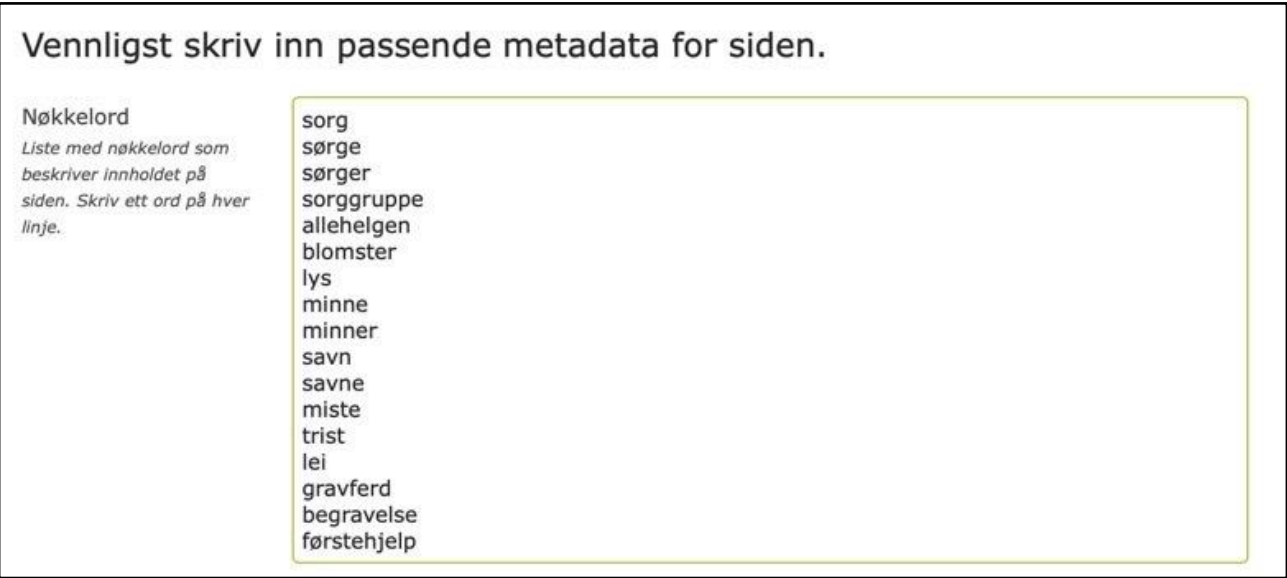

Skriv **ett ord** på hver linje:

**Steg 5:** Skriv inn en beskrivende tekst for hva innholdet som finnes på menighetens nettside om sorg handler om. Dette forteller søkemotorer som Google hva innholdet i artikkelen går ut på. Det gjør det lettere for søkemotoren å finne relevant innhold til den som søker.

Her er et eksempel på en beskrivende tekst om sorg:

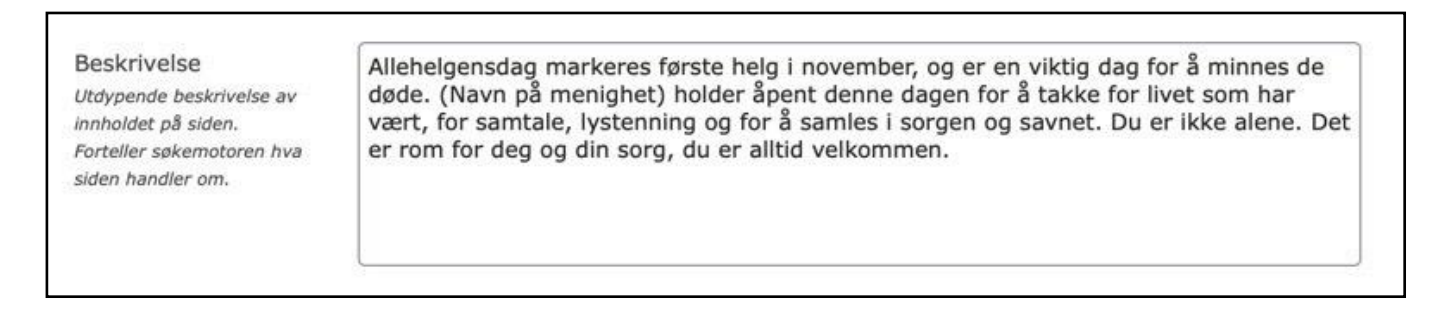

**Steg 6:** Husk å lagre endringene du har gjort på siden ved å publisere endringene.

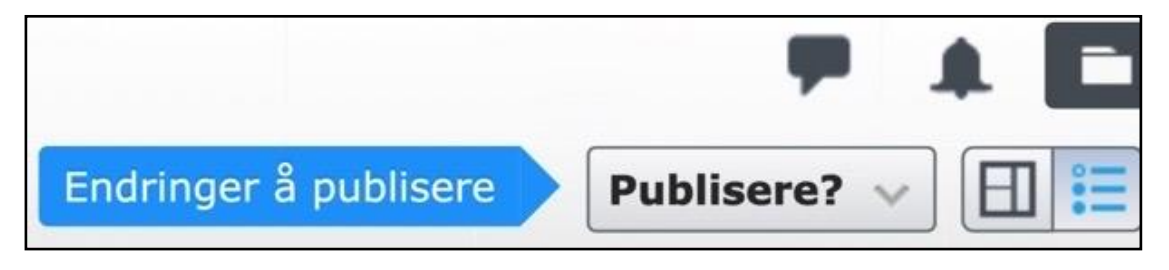

Slik ser det ut i EpiServer:

**Steg 7:** Bruker din menighet EpiServer, er det viktig å la disse to feltene stå åpne under «SEO», slik som vist på bildet (**ikke** trykk på de blå firkantene):

Ikke vis siden på Google eller andre søkemotorer

Stopp Google eller andre søkemotorer fra videre indexering

**Steg 8:** Test hvor høyt opp i Google søk din menighet kommer opp når du skriver «sorg» eller «allehelgen + navn på din menighet» og andre søkeord du har lagt inn.

**Steg 9:** Fortell gjerne om oppdateringene du har gjort med nye søkeord om sorg på nettsidene til menigheten, på neste stabsmøte. Det kan være en god bevisstgjøring og gi inspirasjon til andre som jobber med nettsidene.

**Steg 10:** Sjekk hvilke temaer på menighetens nettside som mangler søkeord, bruk for eksempel listen fra [Ressursbanken](https://ressursbanken.kirken.no/nb-NO/2021/s%C3%B8keordsliste/) som inspirasjon (se under).

## Ofte søkte ord-ordliste

Hvilke ord og uttrykk bruker folk når de søker etter kirkelige handlinger?

Kirkerådet har avtale med Mediacom som er et mediebyrå. De har gjort en søkeordanalyse, som resulterer i en liste med oversikt over hvilke ord som blir søkt på - hvor ofte og når de blir søkt.

For å bli synlig i søkeresultat på Google og lignende er det lurt å flette disse inn i teksten underveis når man skriver

Listen finnes på bokmål. Volumet på "nynorsksøk" er så lite at det er vanskelig å lage en søkeordliste på nynorsk. Dette er det store flertallet av nynorskbrukere skriver søkeord på bokmål.

- o Søkeordanalyse bryllup
- o Søkeordanalyse dåp
- o Søkeordanalyse julegudstjeneste
- o Søkeordanalyse konfirmasjon
- o Søkeordanalyse begravelse
- o Søkeordanalyse kristendom
- o Søkeordanalyse medlemskap
- o Søkeordanalyse pinse